## **Réinitialiser le mot de passe**

Réinitialiser ou changer votre mot de passe peut être fait en quelques étapes :

o Sur la page d'identification, cliquez sur **Vous avez oublié votre mot de passe**.

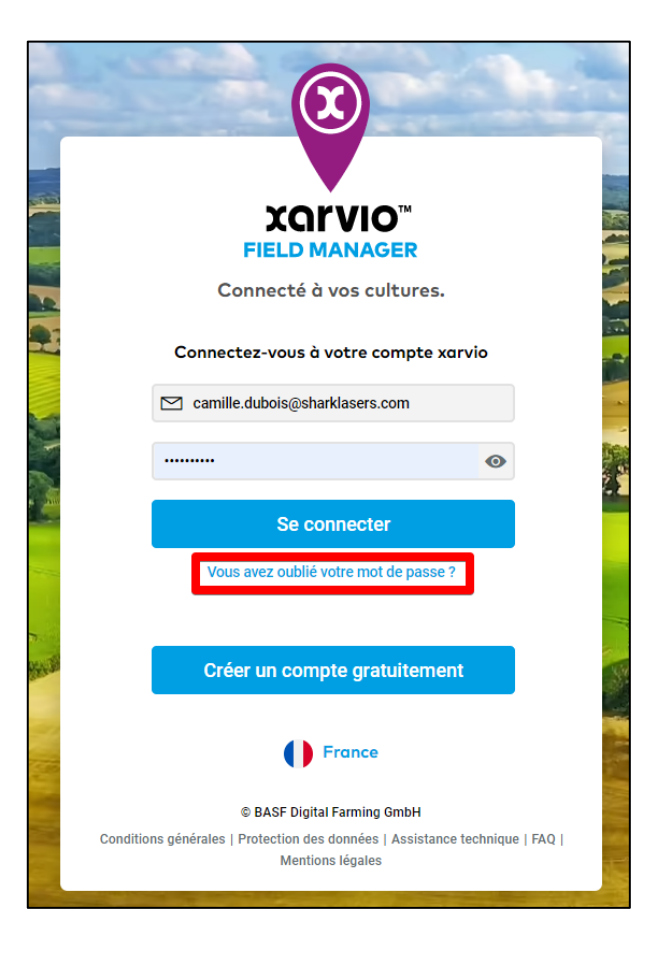

o Sur la page suivante, entrez l'adresse e-mail utilisé lors de votre inscription et cliquez sur **Envoyer un e-mail**.

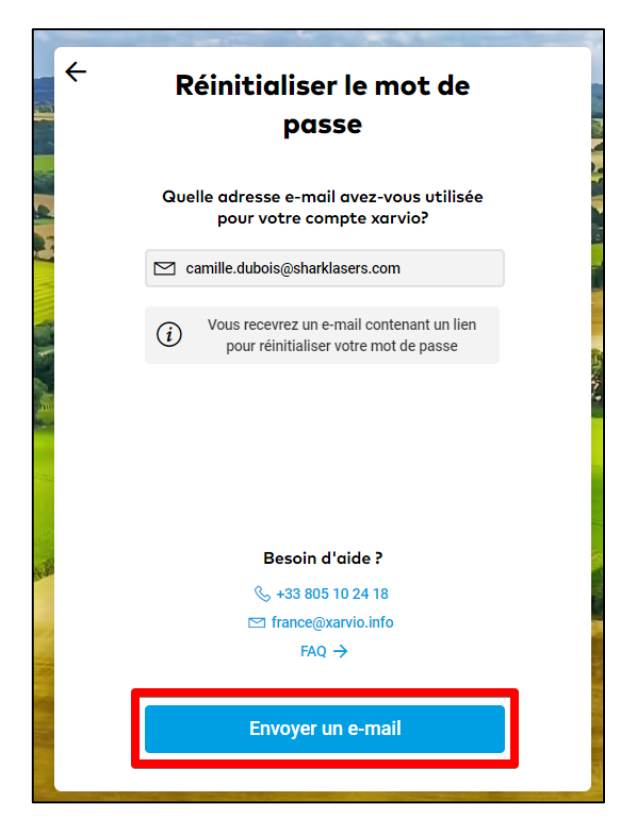

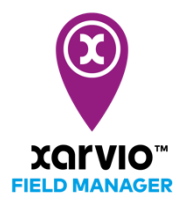

o Vous recevrez un e-mail de notre part pour réinitialiser votre mot de passe. Cliquez sur **Changer de mot de passe**.

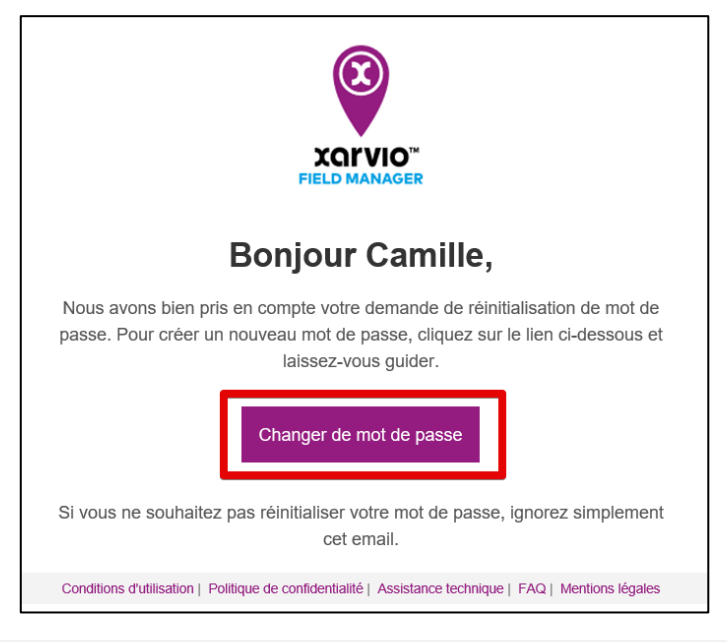

Attention : Il se peut que cet e-mail arrive dans les spams de votre boite mail.

o Vous serez redirigé sur une page vous permettant de définir un nouveau mot de passe.

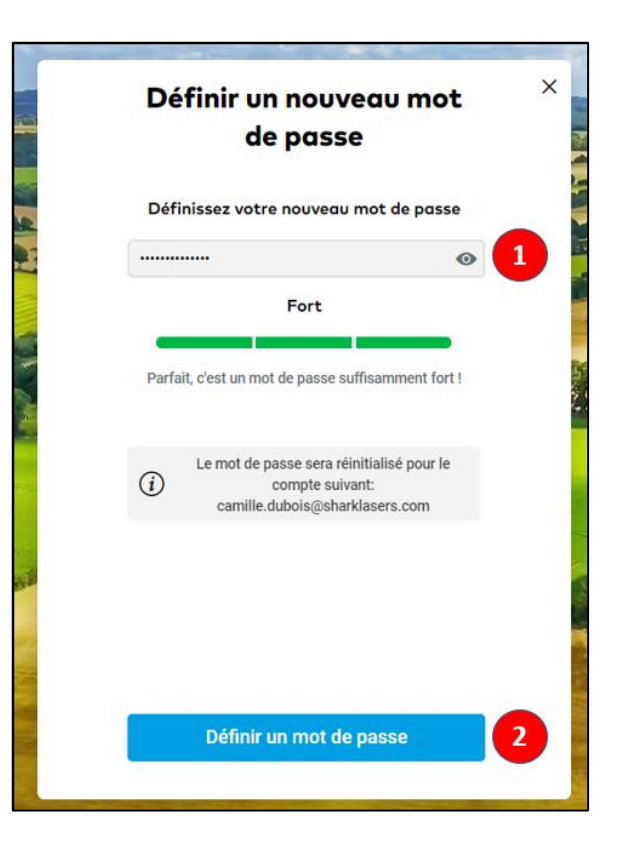

- 1. Entrez votre nouveau mot de passe
- 2. Cliquez sur **Définir un mot de passe** pour continuer
- o Une fois que le nouveau mot de passe est en place, vous serez automatiquement connecté à votre compte FIELD MANAGER.

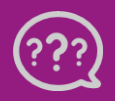

**Avez-vous des questions ? Nous sommes à votre écoute !**

 **Téléphone: 0 805 10 24 18 E-mail: [france@xarvio.info](mailto:france@xarvio.info) © 2021**